### harman/kardon

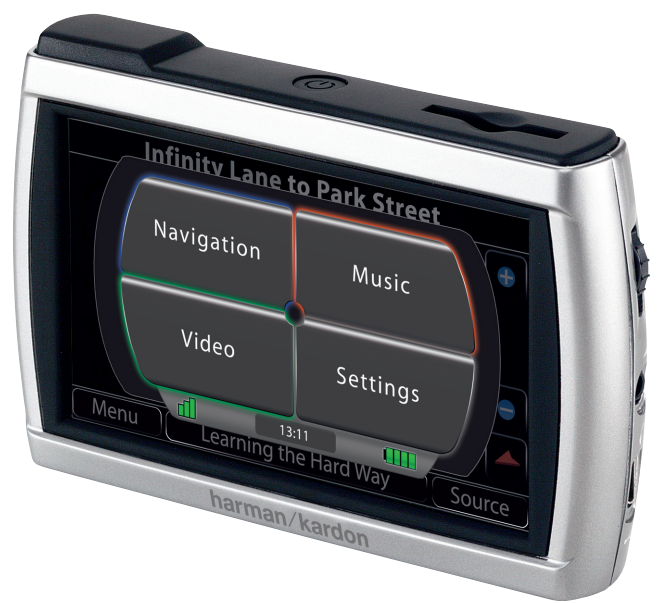

## guide+play GPS-410 EU / GPS-510 EU

Kurzanleitung

### Lieferumfang

Vor dem Start

K

**2**

urz a nleit u n g Kurzanleitung Auto-Ladegerät (12-24 V) Netzteil (110-230 V) USB-Kabel Halterung Montageplatte

Reinigungstuch diese Kurzanleitung Leder- Schutzhülle TMC-Antenne

**Eine ausführliche Bedienungsanleitung können Sie auf www.guideandplay.eu herunterladen.**

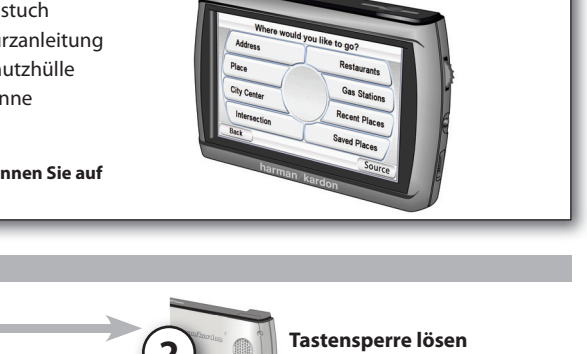

 $\boldsymbol{\hat{\mathsf{P}}}$ **4 Einschalten 3 1 Akkus mindestens 6 Stunden lang aufl aden Gehen Sie für mindestens 3 Minuten ins Freie, um das GPS-Signal zu empfangen** Lautstärkeregler (drücken, um die Helligkeit einzustellen) Kopfhöreranschluss Mini-USB- und Stromanschluss WARNUNG: Der Umgang mit diesem Gerät beim Fahren ist gefährlich. Daher sollten Sie das Fahrzeug parken BEVOR Sie dieses Gerät bedienen. Dies gilt sowohl für die Wiedergabe von Audio- als auch Video-Material. Aus Sicherheitsgründen schaltet der GPS-510 die Navigationsfunktion aus sobald Sie den Video-Modus aktivieren. Bitte versuchen Sie nicht die Sicherheitsfunktionen dieses Geräts auszuhebeln. Jede technische Änderung an diesem Gerät kann zu ernsthaften Verletzungen führen – außerdem erlischt die Garantie. Vermeiden Sie Umgebungstemperaturen unter -10° C und über +55° C – sie könnten das Gerät beschädigen.

guide+play<sup>-</sup>

### Konfigurations-Assistent

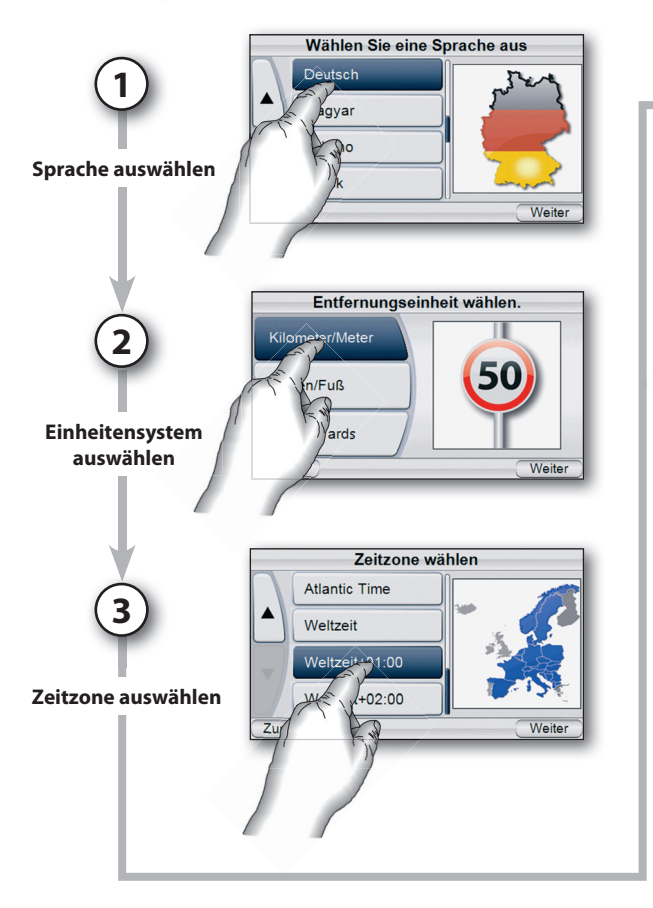

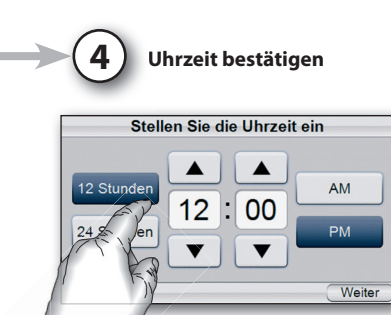

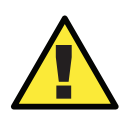

Die in dieser Einheit enthaltenen geographischen Daten dienen ausschließlich der Navigation – die integrierte Datenbank umfasst keinerlei Informationen über aktuelle Baustellen, Straßensperren, Geschwindigkeitseinschränkungen, den aktuellen Straßenzustand, Staus oder andere Sicherheitsinformationen. Der Fahrer muss stets seine Fahrweise dem momentanen Straßenzustand und seiner Umgebung anpassen – er muss selbst entscheiden, ob er den Anweisungen des Navigationssystems folgt oder nicht. Richten Sie sich stets nach den geltenden Verkehrsregeln und fahren Sie sicher. Der Hersteller übernimmt keinerlei Verantwortung für fehlerhafte oder unvollständige Informationen in diesem Gerät.

### Fahrzeugmontage

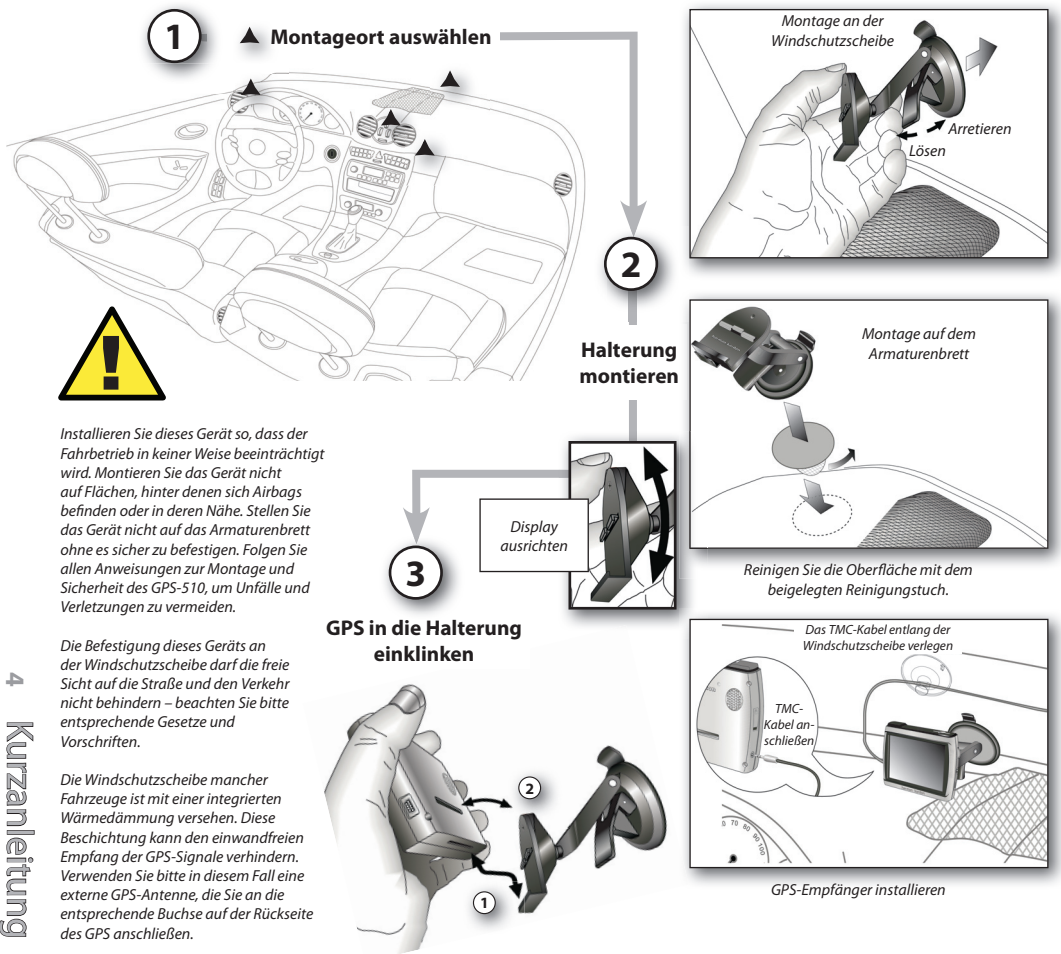

guide+play<sup>-</sup>

# DEUTSCH DEUTSCH

**5**

### Reiseroute planen

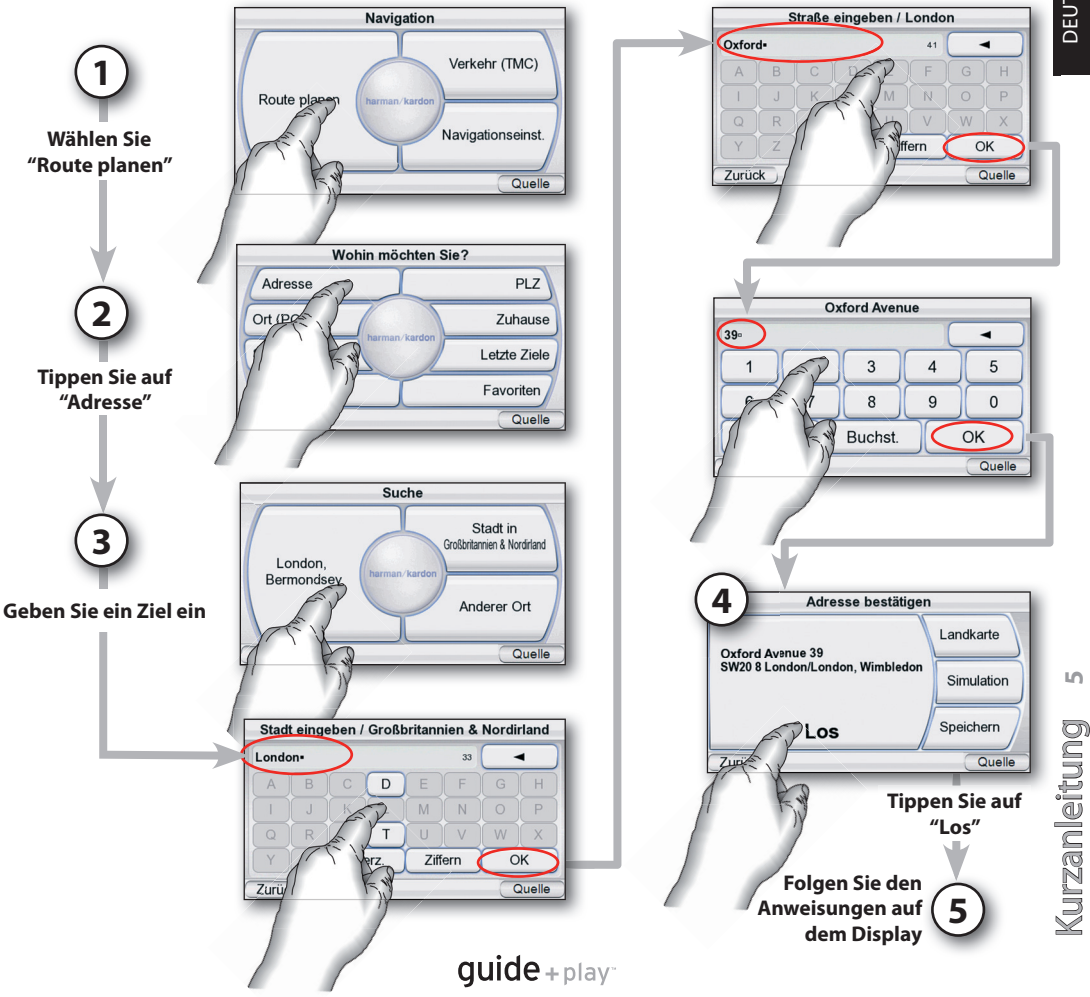

### Audio- und Videodateien kopieren

K

**6**

urz a nleit u n g Kurzanleitung

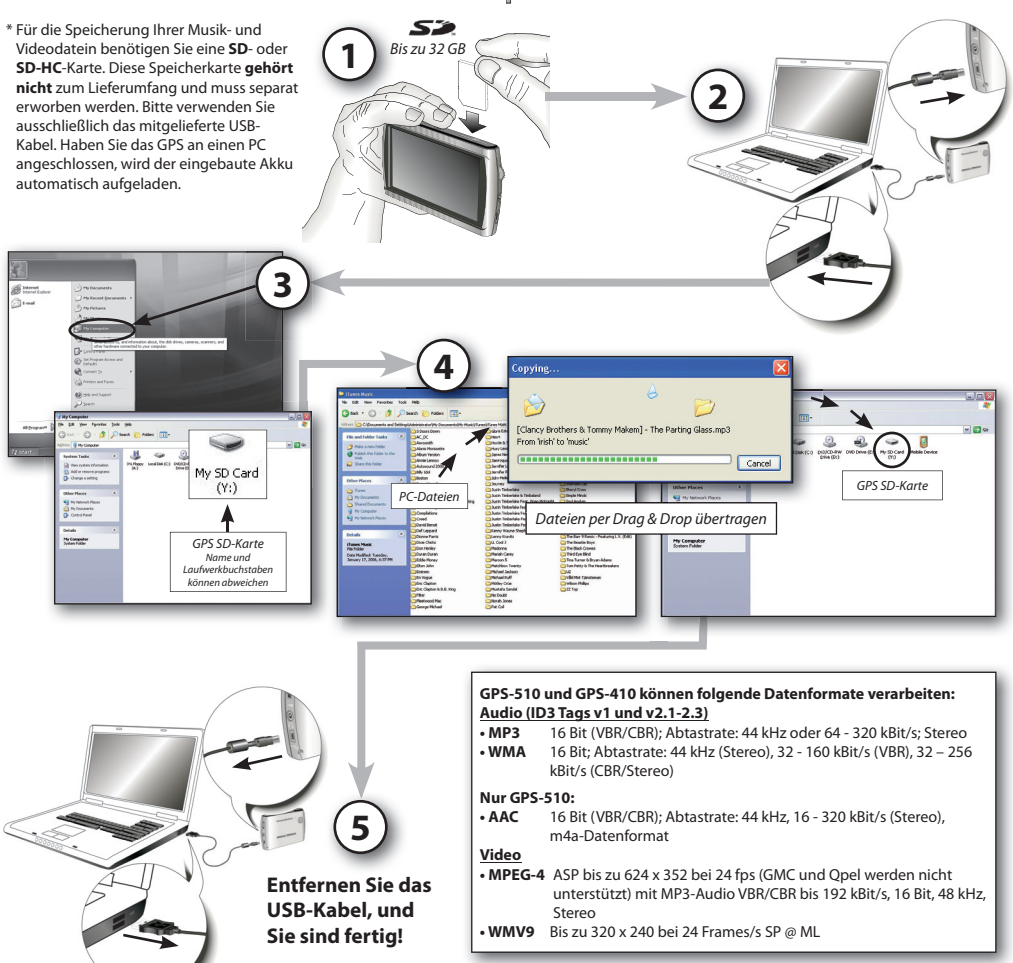

 $quide + play^-$ 

### Audio- und Videodateien synchronisieren

### **Systemvoraussetzungen**

- Windows XP SP2 oder neuer
- Windows Media Player 10 oder neuer
- Software-Decoder für die Wiedergabe von Audio- und Videodateien mit dem Windows Media Player
- SD-Speicherkarte (Dateisystem: FAT32) mit ausreichend Speicherkapazität

### **GPS für die Synchronisation vorbereiten**

- Führen Sie die SD-Karte in den Modul-F schacht des GPS ein. s
- Entfernen Sie das USB-Kabel vom GPS. E
- Offnen Sie das "Einstellungen"-Menü, gehen Sie auf "USB" und wählen Sie dort ..MTP".
- Verwenden Sie das mitgelieferte USB-Kabel, um das GPS mit der USB-Schnittstelle des PCs zu verbinden.

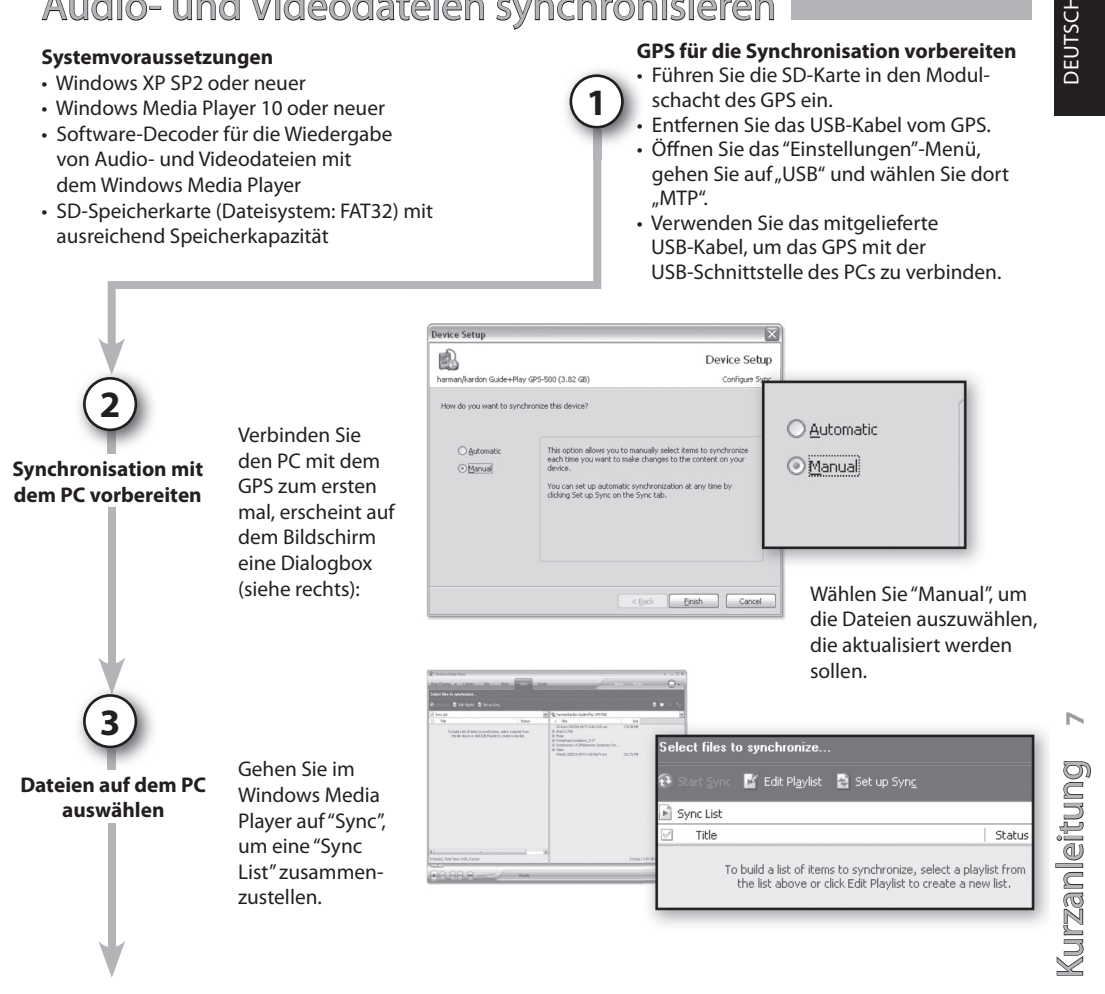

**1**

### Audio- und Videodateien synchronisieren

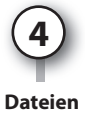

**auswählen**

**5**

**Dateien** 

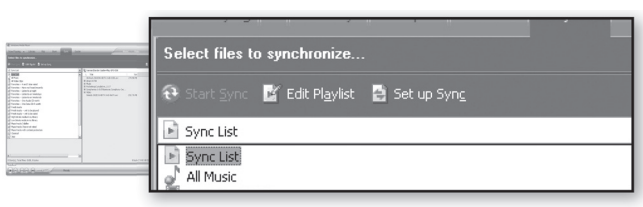

Wählen Sie aus der Liste die Dateien aus, die Sie mit dem GPS synchronisieren wollen. Windows Media Player wird – wenn nötig – die ausgewählten Audio- und Videodateien automatisch in ein Format konvertieren, das das GPS unterstützt. Hierzu muss der ent sprechende Decoder auf ihrem PC bereits installiert sein. Um zu testen, ob der Decoder installiert ist, können Sie die Audio- oder Videodatei einfach mit dem Windows Media Player wiedergeben. Wird die Datei anstandslos abgespielt, ist der benötigte Decoder vorhanden und betriebsbereit. Gibt es Probleme, müssen Sie den Decoder erst noch installieren.

**synchronisieren** Haben Sie die zu synchronisierende Dateien ausgewählt, können Sie die "Start Sync"-Schaltfläche – je nach Datenmenge kann dieser Vorgang bis zu mehreren Minuten dauern.

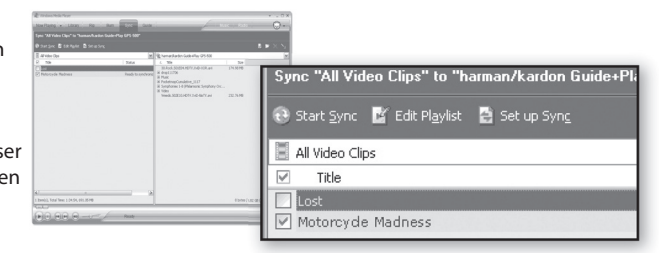

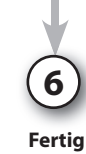

K

**8**

urz a nleit u n g Kurzanleitung Ist die Übertragung abgeschlossen, befindet sich die ausgewählte Audio- und/oder Videodatei auf der SD-Karte. Ziehen Sie das USB-Kabel vom GPS ab – nun können Sie die Dateien mithilfe der Menüs "Music" und "Video" (nur 510) abspielen.

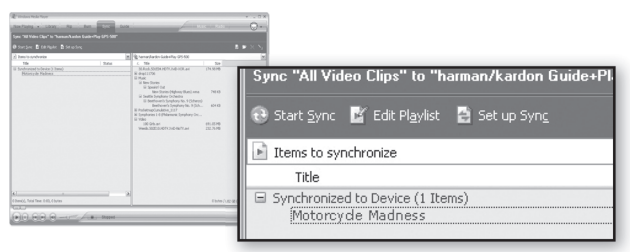

 $guide + play$ 

# DEUTSCH DEUTSCH

### Hauptmenü

Über das farbcodierte Hauptmenü erhalten Sie direkten Zugriff auf die Hauptfunktionen des GPS. Sie können jederzeit das Hauptmenü aufrufen, indem Sie in der rechten Ecke des Bildschirms auf "Start" drücken.

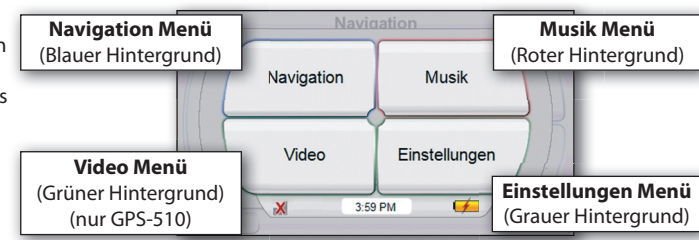

### **Audio Player verwenden**

Drücken Sie im Hauptmenü auf "Musik", erscheint eine Liste der auf der SD-Karte gespeicherten Musiktitel. Sie können nach Interpret, Album, Kategorie, Wiedergabeliste oder Titel durchsuchen. Drücken Sie hierzu auf die entsprechende Schaltfläche. Bitte beachten Sie: Möchten Sie nach einem anderen Kriterium suchen als dem Songtitel, müssen die Dateien mit korrekten ID3-Tags versehen sein. Sortier-Kriterien Nach oben/unten blättern

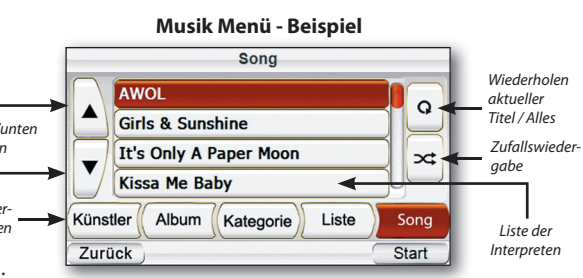

## Video Player verwenden (nur GPS-510)

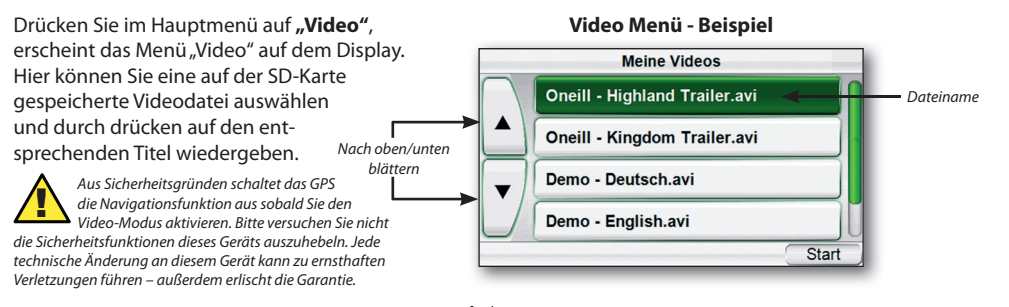

 $quide + play$ 

**9**

### Audio-Wiedergabe im Fahrzeug

Ein Audiokabel gehört nicht zum Lieferumfang und muss separat erworben werden. Bitte lesen Sie in der entsprechenden Dokumentation zum HiFi-System Ihres Fahrzeugs nach, welches Audiokabel Sie benötigen.

**Ans Audio-System anschließen oder den eingebauten Lautsprecher verwenden**

**1**

# **2**

**Falls gewünscht, Ladegerät anschließen**

Zum Audio-System in Ihrem Fahrzeug **Eingebauter** Lautsprecher 12 V Bordspannung

Audio-Wiedergabe außerhalb des Fahrzeuges

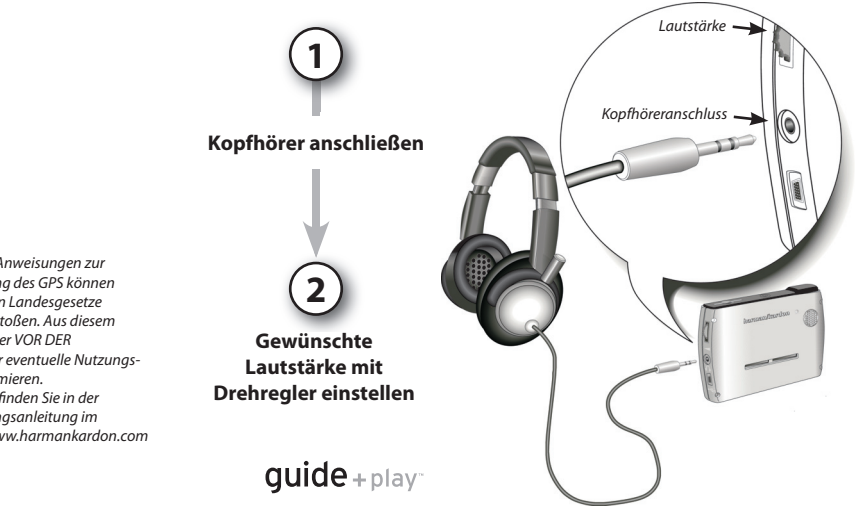

Die hier abgedruckten Anweisungen zur Installation und Nutzung des GPS können unter Umständen gegen Landesgesetze und Verordnungen verstoßen. Aus diesem Grund sollte der Benutzer VOR DER INSTALLATION sich über eventuelle Nutzungs-Einschränkungen informieren. Weitere Informationen finden Sie in der ausführlichen Bedienungsanleitung im Internet unter http://www.harmankardon.com

 $\blacklozenge$ 

### Fehlerbehebung

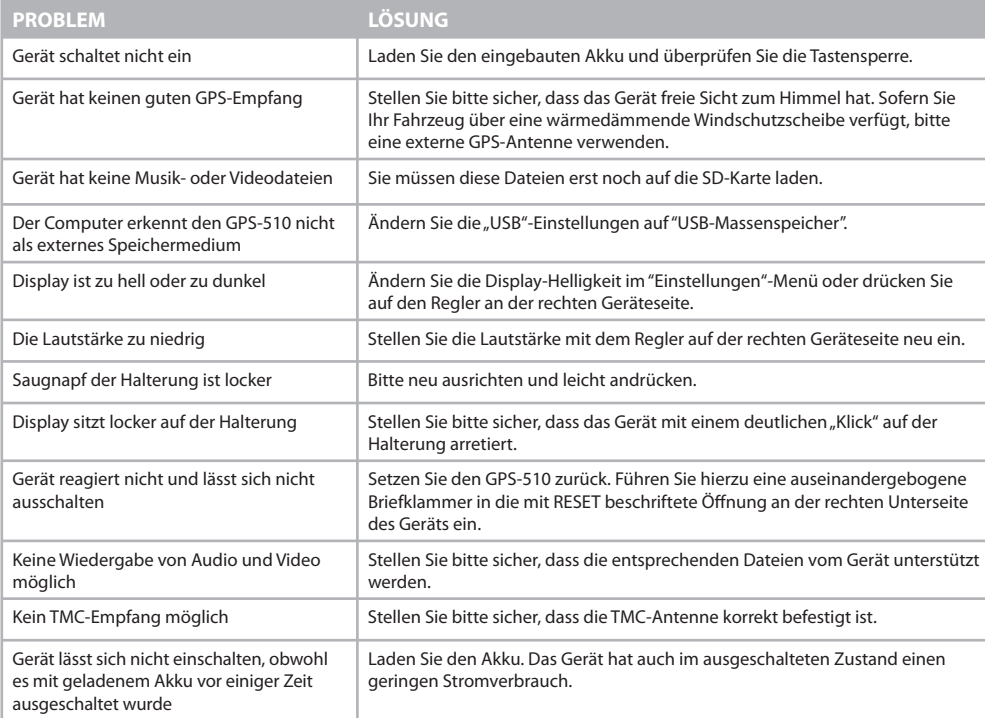

guide+play<sup>-</sup>

#### **Eine ausführliche Bedienungsanleitung können Sie auf www.guideandplay.eu herunterladen.**

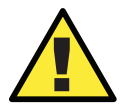

Temperaturen:<br>
In normalen Betrieb:  $-10^{\circ}$ C zu +55°C.<br>
Kurzzeitige Lagerung:  $-20^{\circ}$ C zu +60°C.<br>
Dauerhafte Lagerung:  $0^{\circ}$ C zu +25°C. In normalen Betrieb: –10° C zu +55° C. Dauerhafte Lagerung: 0° C zu +25° C.  $\equiv$ 

### harman/kardon guide+play<sup>®</sup>

8500 Balboa Boulevard, Northridge, CA 91329, USA www.harmankardon.com Harman Deutschland GmbH, Hünderstraße 1, 74080 Heilbronn © 2008 Harman International Industries, Incorporated. Alle rechte vorbehalten.

Teile-Nr.: HDM00G01201

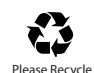

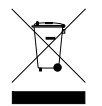

#### Konformitätserklärung

# (  $\in$

Wir, Harman Consumer Group, Inc. 8500 Balboa Boulevard, Northridge, CA 91329, USA

erklären in eigener Verantwortung, daß das in dieser Dokumentation beschriebene Produkt folgenden Standards entspricht:

EN 55022 : 2006 , Class B

EN 55024:1998+A1:2001+A2:2003

EN 61000-4-2 : 1995+A1 : 1998+A2 :2000

EN 61000-4-3 : 2002+A1 : 2002

EN 61000-4-4 : 2004

EN 61000-4-6 : 1996+A1 : 2000

EN 61000-4-8 : 1993+A1 : 2000

Klaus Lebherz Harman Consumer Group, Inc. Heilbronn, Deutschland 04/08